# **AIG-501-T-AZU-LX Quick Installation Guide**

**Advanced IIoT gateway with Intel Atom® quad-core 1.91 GHz processor, 1 VGA port, 4 DIs, 4 DOs, ThingsPro Edge and Azure IoT Edge software, -40 to 70°C operating temperature**

### **Version 1.0, January 2022**

**Technical Support Contact Information www.moxa.com/support**

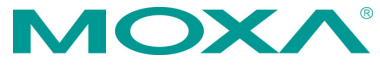

2022 Moxa Inc. All rights reserved.

**P/N: 1802005010020** \*1802005010020\*

### **Package Checklist**

Before installing the device, verify that the package contains the following items:

- AIG-501-T-AZU-LX advanced IIoT gateway
- Power jack
- Quick installation guide (printed)
- Warranty card

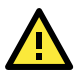

### **IMPORTANT!**

Neither the wall mounting kit nor DIN-rail mounting kit come with the package. They must be purchased separately as needed. Notify your sales representative if any of the above items are missing or damaged.

### **Panel Views**

The following figures show the panel layouts of the AIG-501-T-AZU-LX.

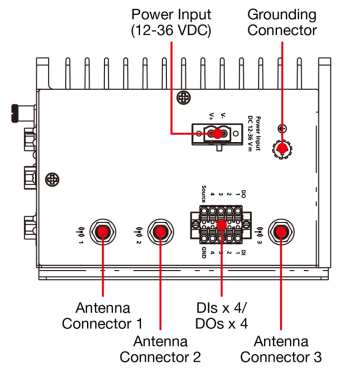

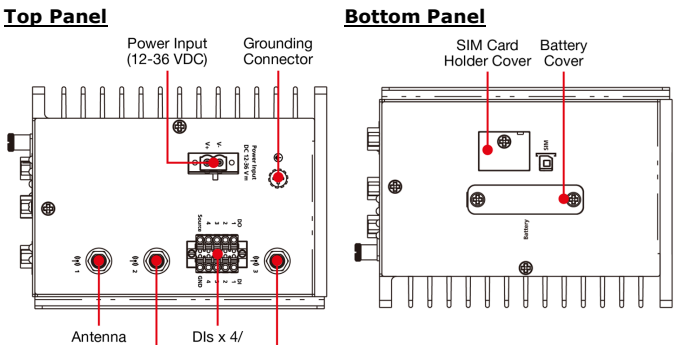

#### **Front Panel**

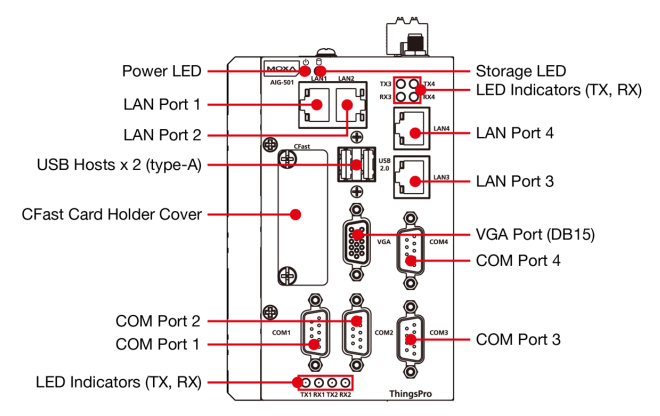

### **LED Indicators**

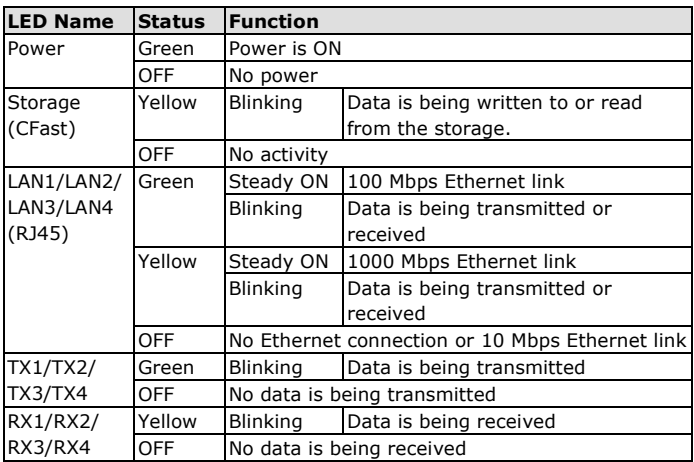

### **Mounting Instructions**

### **DIN-rail Mounting (optional)**

The optional DIN-rail mounting kit is not included in the product package and must be purchased separately.

Follow these steps to mount the device on to a DIN rail.

#### **STEP 1:**

Use 4 screws to attach the DINrail mounting bracket to the AIG-501-T-AZU-LX's rear panel and tighten the screws to secure the bracket.

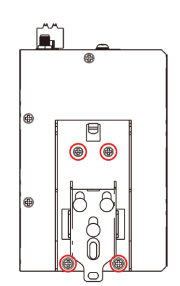

#### **STEP 2:**

Insert the upper lip of the DIN rail into the DIN-rail mounting kit.

#### **STEP 3:**

Press the AIG-501-T-AZU-LX towards the DIN rail until it snaps into place.

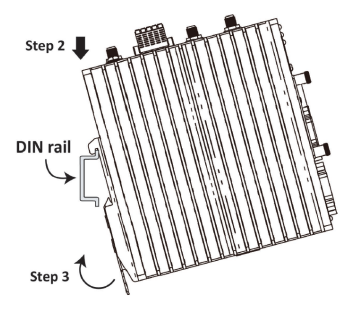

### **Wall Mounting (optional)**

The optional wall-mounting kit is not included in the product package and should be purchased separately.

Follow these steps to mount the device on to a wall.

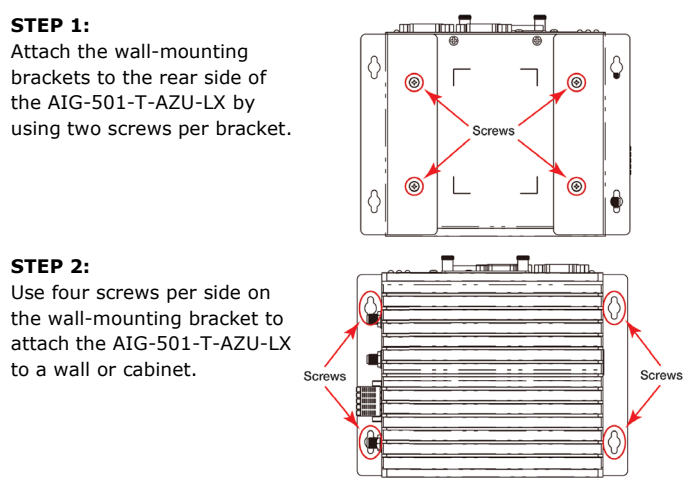

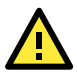

### **IMPORTANT!**

The diameter of the screw heads should be greater than 7 mm and less than 14 mm; the diameter of the shafts should be less than 3 mm. The length of the screws should be greater than 6 mm.

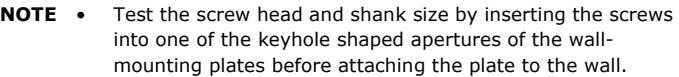

• Do not drive the screws in all the way—leave a space of about 2 mm to allow room for sliding the wall-mounting panel between the wall and the screws.

### **Wiring Requirements**

- Use separate paths to route wiring for power and devices. If power wiring and device wiring paths must cross, make sure the wires are perpendicular at the intersection point.
- You can use the type of signal transmitted through a wire to determine which wires should be kept separate. The rule of thumb is that wiring that shares similar electrical characteristics can be bundled together.
- Keep input wiring and output wiring separate.
- When necessary, it is strongly advised that you label wiring to all devices in the system.

**NOTE** Do not run signal or communication wiring and power wiring in the same wire conduit. To avoid interference, wires with different signal characteristics should be routed separately.

### **Grounding Requirements**

There is a grounding connector on the top panel of the device. Use this connector to connect a well-grounded mounting surface, such as a metal panel. Grounding and wire routing help limit the effects of noise due to electromagnetic interference (EMI).

### **Connecting the Power Supply**

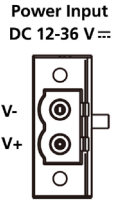

Connect the power jack (in the package) to the DC terminal block (located on the top panel), and then connect the power adapter. It takes about 3 minutes for the system to boot up. Once the system is ready, the power LEDs will light up.

Use wires with 16 to 24 AWG (1.318 to 0.205 mm<sup>2</sup>) to connect to  $V^+$ , V-, and GND. The wire size of the power input and the earthing conductor should be the same.

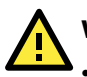

### **WARNING**

- This product is intended to be supplied by a UL Listed Power Adapter or DC power source marked "L.P.S." (or "Limited Power Source") rated 12 to 36 VDC, 2.5 A (minimum), and TMA =  $70^{\circ}$ C (minimum).
- The power adapter should be connected to a socket outlet with an earthing connection.

If you need further information or assistance, contact a Moxa representative.

### **Wiring the I/Os**

### **Connecting Digital Inputs and Digital Outputs**

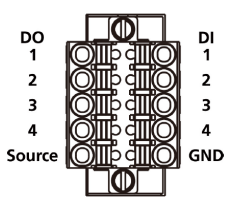

There are four digital inputs and four digital outputs on the top panel. Refer to the figure on the left for the pin definitions.

**NOTE** The load from the **DO Source** is not ideal for a **DO**. DO NOT use this source for device safety reasons.

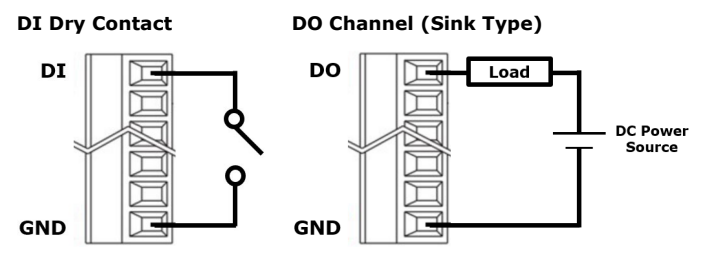

#### **Connecting to a USB Device**

The AIG-501-T-AZU-LX has one USB port with the type-A connector, allowing users to connect to a device with an USB interface.

### **Communication Connections**

#### **Connecting to the Network**

The Ethernet ports are located on the front panel of the device. The pin assignments are shown in the following figure. If you are using your own cable, make sure that the pin assignments on the Ethernet cable connector match the pin assignments on the Ethernet port.

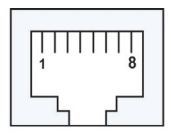

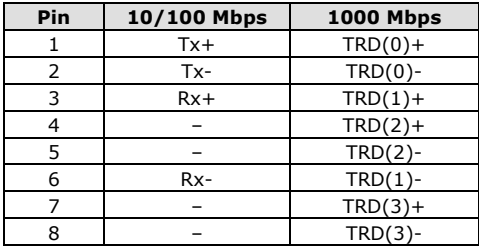

#### **Connecting to Serial Ports**

The serial ports can be configured by software for RS-232, RS-422, or RS-485. The pin assignments for the ports are shown in the following table:

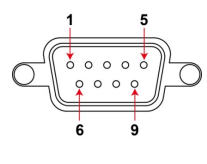

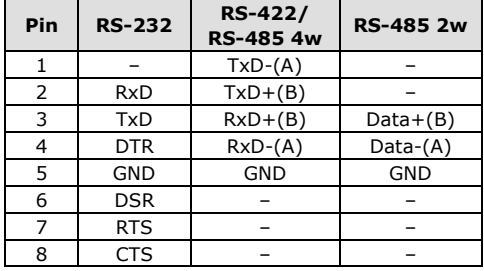

#### **Inserting the SIM Card**

The device comes with a SIM card socket that allows users to install SIM card for cellular communication. To install a SIM card, do the following:

#### **STEP 1**

Remove the screw on the SIM card holder cover located on the bottom panel of the device.

#### **STEP 2**

Insert the SIM card into the socket. Make sure you insert it in the right direction. To remove the SIM card, press it into the socket to release and then pull out the SIM card.

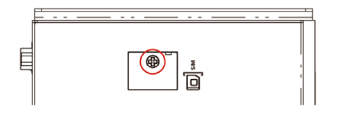

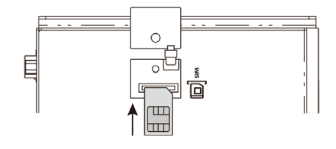

#### **Connecting the Antennas**

For the US, EU, or AP LTE models, there are two cellular antenna connectors (#1: Main and #2: Aux) and a GPS connector (#3) on the top panel of the device. All three connectors are of SMA type.

For the non-LTE model, there are two Wi-Fi antenna connectors (#1: Main and #2: Aux) on the top panel of the device. Both connectors are of RP-SMA type.

**NOTE** The optional Wi-Fi wireless module is not included in the product package and must be purchased separately. Refer to the AIG-500 Series hardware manual, which can be downloaded fro[m https://www.moxa.com,](https://www.moxa.com/) to install the Wi-Fi module for the device.

### **Connecting the Device to a PC**

You can use a PC to access the AIG-501-T-AZU-LX by one of the following methods:

A. Access the web console of ThingsPro Edge via LAN 2 using https://192.168.4.127:8443/

Default Username: **admin** Password: **admin@123**

B. Use SSH over the network with the following IP addresses and login.

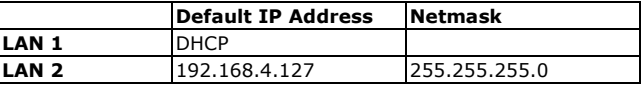

**Login:** moxa **Password:** moxa

**NOTE** For security reasons the SSH port is disabled by default. You can enable it via the ThingsPro Edge web console.

### **Troubleshooting**

#### **Reboot**

To reboot the device, refer to the ThingsPro Edge user's manual on how to run the Reboot function. No hardware button is available for rebooting the device.

#### **Reset to Default**

Refer to the ThingsPro Edge user manual on how to run Reset-todefault function. No hardware button is available for resetting the device to the factory default.

#### **Real-time Clock**

The real-time clock is powered by a lithium battery. We strongly recommend that you do not replace the lithium battery without the help of a Moxa support engineer. If you need to change the battery, contact the Moxa RMA service team.

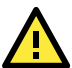

## **ATTENTION**

There is a risk of explosion if the battery is replaced with an incorrect type of battery.

### **Product Specifications**

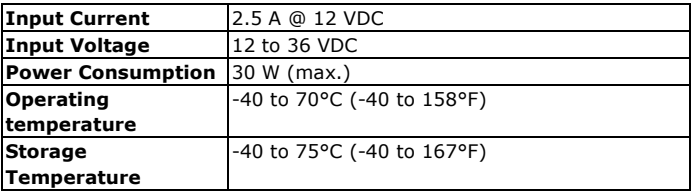

The latest specifications for Moxa's products can be found at [https://www.moxa.com.](https://www.moxa.com/)